# OMNITRACS TAX MANAGER 1.3 NEW FEATURES & ENHANCEMENTS

Omnitracs Tax Manager 1.3 will be released on Tuesday, June 30, and will contain the following new features, enhancements, and software corrections.

## **Overview**

Omnitracs Tax Manager 1.3 will be released on Tuesday, June 30, and will contain the following new features, enhancements, and software corrections.

#### New York Highway Use Tax

You can now create a filing for NY Highway Use Tax using an unloaded method. When creating a filing, simply choose NY HUT as the Filing Type, choose a Filing Period, and select Unloaded Weight Method as the Filing Method.

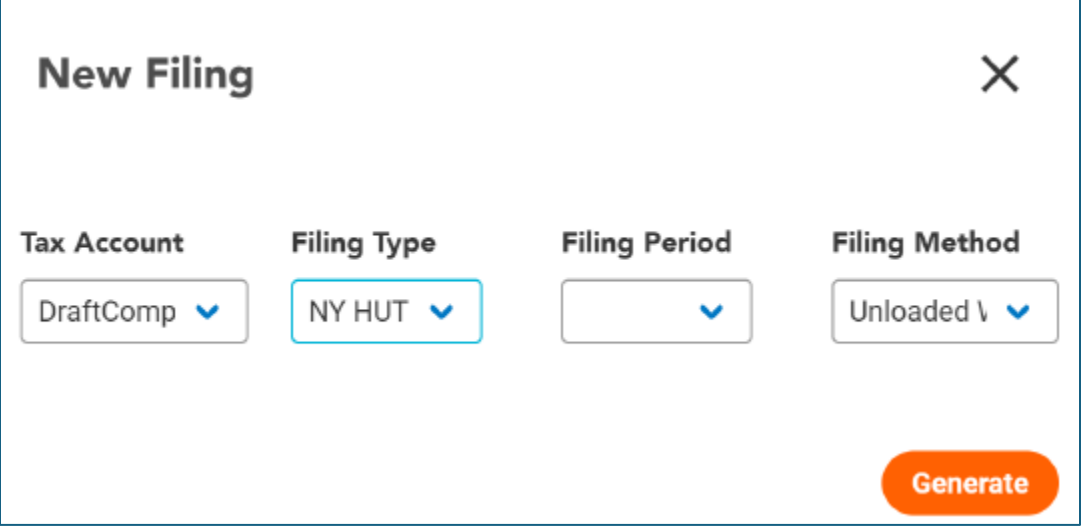

Tax Manager now identifies miles driven on the New York Thruway and automatically deducts those miles when calculating the New York HUT taxable miles.

#### Kentucky Weight Distance

Users can now create a tax filing for Kentucky Weight Distance Tax (HUT).

#### Massachusetts Turnpike Miles Identified

Tax Manager will now identify miles traveled on turnpikes in Massachusetts and will deduct those miles from the taxable miles when calculating the IFTA tax unless you check the box to Include the Massachusetts Turnpike Miles.

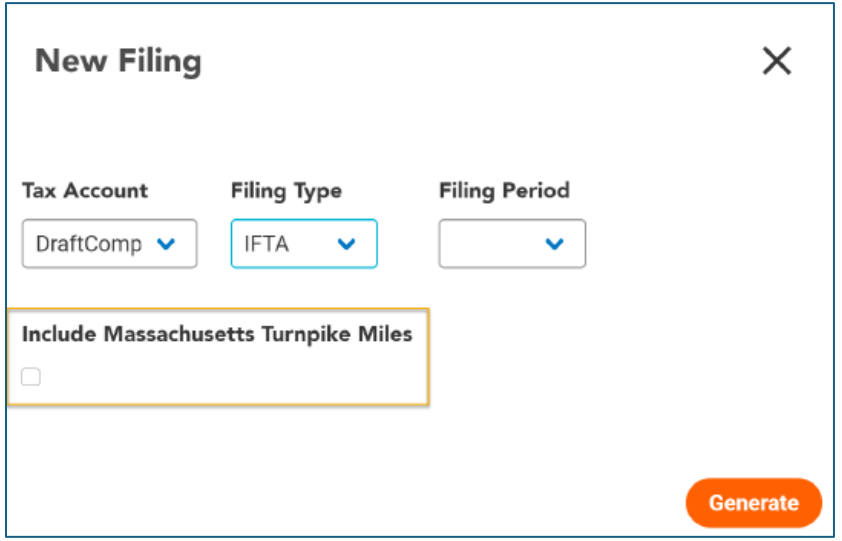

#### Adding Vehicles to a Tax Account

You can now add multiple vehicles to a tax account.

Simply click App Admin, then select the account you want to edit. Click the Edit button.

Scroll down until you see a list of Available Vehicles and Selected Vehicles.

In the Available Vehicles list, select the vehicles you want to add to the account, then click the Add Vehicles button. The vehicles are added to the Selected Vehicles list.

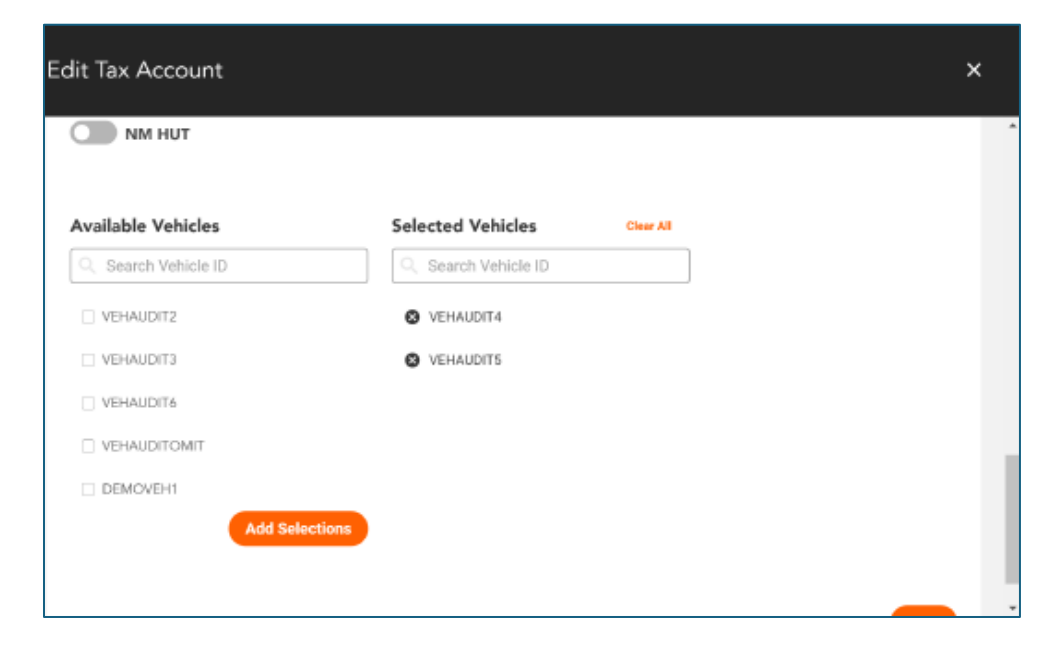

### Changes to Vehicles

Tax Manager 1.3 has several changes to vehicles.

- You can now manually enter vehicles. Simply click Vehicles, then click Create and enter the information for your vehicles.
- The following information can now be included for your vehicles.

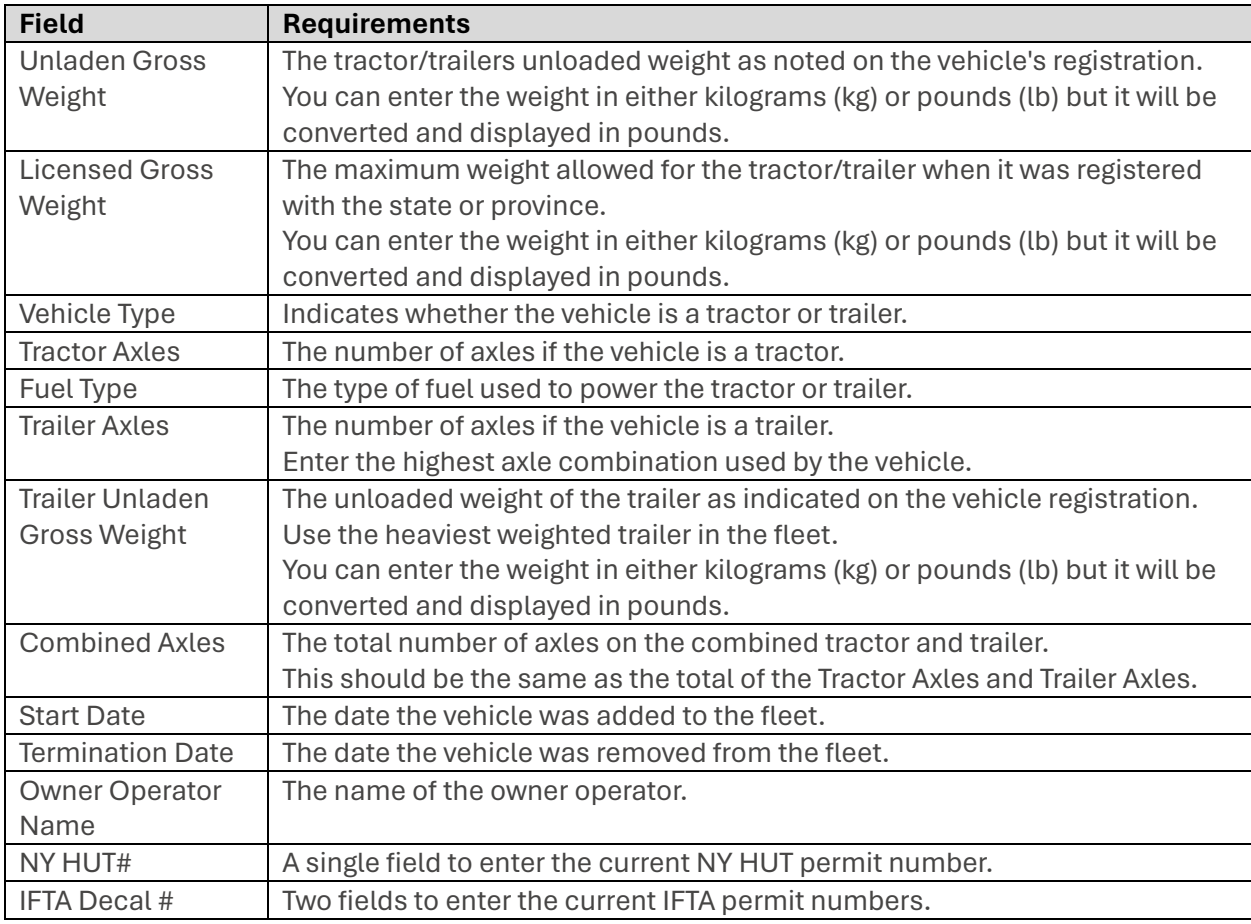

## Software Corrections

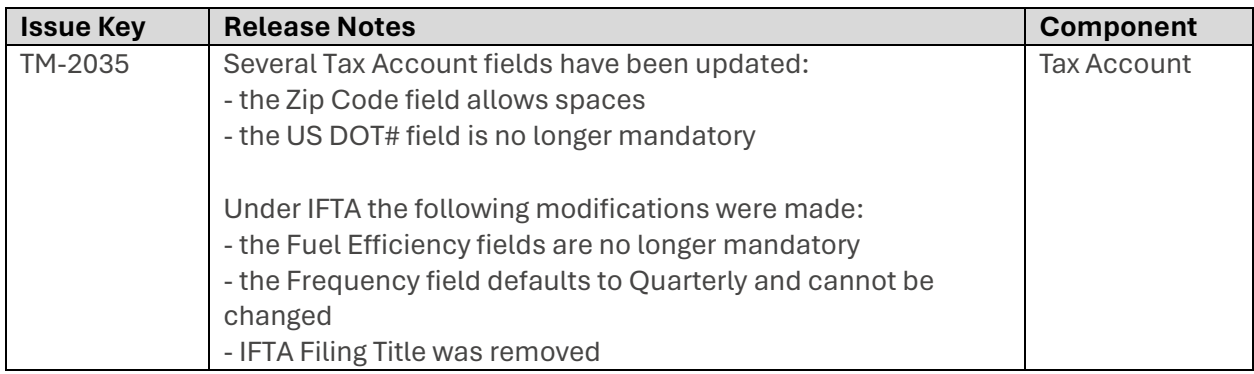